# ASA에서 헤어핀 구성

목차

소개 사전 요구 사항 요구 사항 사용되는 구성 요소 구성 네트워크 다이어그램 설정 1단계. 개체 만들기 2단계. NAT 생성 다음을 확인합니다. 문제 해결 1단계: NAT 규칙 컨피그레이션 확인 2단계: ACL(액세스 제어 규칙) 확인 3단계: 추가 진단

소개

이 문서에서는 Cisco ASA(Adaptive Security Appliance)에서 헤어핀을 성공적으로 구성하는 데 필 요한 단계에 대해 설명합니다

# 사전 요구 사항

요구 사항

Cisco에서는 다음 항목에 대해 알고 있는 것이 좋습니다.

- ASA의 NAT 컨피그레이션
- ASA의 ACL 컨피그레이션

# 사용되는 구성 요소

이 문서의 정보는 다음 소프트웨어 및 하드웨어 버전을 기반으로 합니다.

• Cisco Adaptive Security Appliance Software 버전 9.18(4)22

이 문서의 정보는 특정 랩 환경의 디바이스를 토대로 작성되었습니다. 이 문서에 사용된 모든 디바 이스는 초기화된(기본) 컨피그레이션으로 시작되었습니다. 현재 네트워크가 작동 중인 경우 모든 명령의 잠재적인 영향을 미리 숙지하시기 바랍니다.

# 구성

NAT 루프백 또는 NAT 반사라고도 하는 헤어핀 NAT(Network Address Translation)는 사설 네트워 크의 장치가 공용 IP 주소를 통해 동일한 사설 네트워크의 다른 장치에 액세스할 수 있는 네트워크 라우팅에 사용되는 기술입니다.

이 기능은 서버가 라우터 뒤에서 호스팅되는 경우, 서버와 동일한 로컬 네트워크의 장치가 외부 장 치처럼 공용 IP 주소(인터넷 서비스 공급자가 라우터에 할당한 주소)를 사용하여 서버에 액세스하 도록 하려는 경우에 사용됩니다.

클라이언트의 트래픽이 라우터(또는 NAT를 구현하는 방화벽)로 이동한 다음 서버의 개인 IP 주소 에 액세스하기 위해 변환 후 내부 네트워크로 가는 헤어핀처럼 "돌아가기"되므로 "헤어핀"이라는 용 어가 사용됩니다.

예를 들어, 로컬 네트워크에 사설 IP 주소를 가진 웹 서버가 있습니다. 동일한 로컬 네트워크에 있는 경우에도 공용 IP 주소 또는 공용 IP 주소로 확인되는 도메인 이름을 사용하여 이 서버에 액세스하 려고 합니다.

Hairpin NAT가 없으면 공용 IP 주소에 대한 요청이 네트워크 외부에서 들어올 것으로 예상하므로 라우터가 이 요청을 이해하지 못할 수 있습니다.

헤어핀 NAT는 공용 IP에 대한 요청이 이루어지고 있지만 로컬 네트워크의 디바이스로 라우팅되어 야 함을 라우터가 인식할 수 있도록 하여 이 문제를 해결합니다.

네트워크 다이어그램

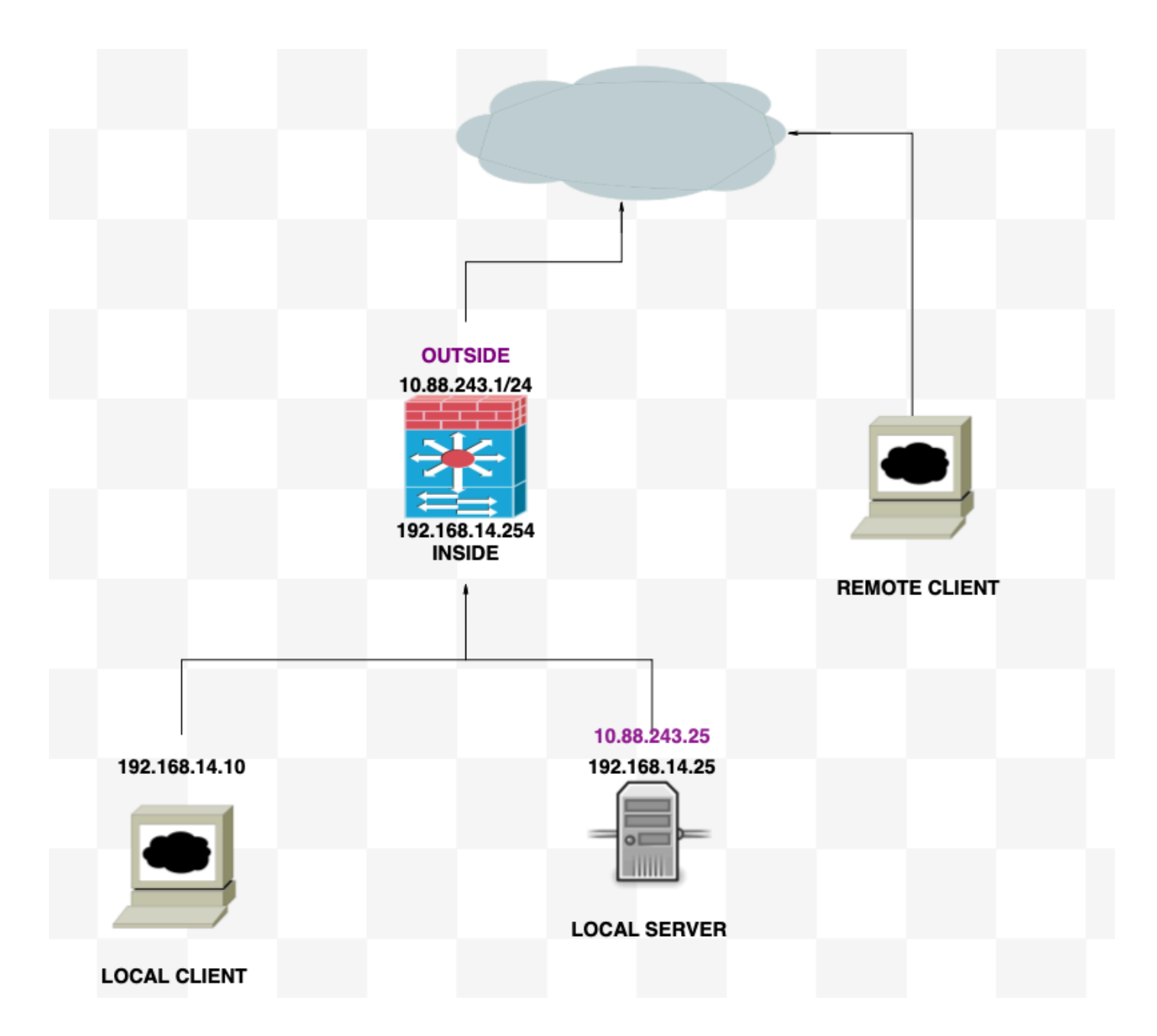

### 설정

1단계. 개체 만들기

- 내부 네트워크:192.168.14.10
- 웹 서버: 192.168.14.25
- 공용 웹 서버: 10.88.243.25
- 포트: 80

<#root>

**ciscoasa(config)#**

 **object network Local\_Client**

**ciscoasa(config-network-object)#**

 **host 192.168.14.10**

**ciscoasa(config)# object network Web\_Server ciscoasa(config-network-object)# host 192.168.14.25 ciscoasa(config)# object network P\_Web\_Server ciscoasa(config-network-object)# host 10.88.243.25 ciscoasa(config)# object service HTTP ciscoasa(config-service-object)# service tcp destination eq 80**

## 2단계. NAT 생성

#### <#root>

**ciscoasa**

(config-service-object)# nat (Inside,Inside) source dynamic Local\_Client interface destination static P\_

### 다음을 확인합니다.

로컬 클라이언트에서 대상 포트가 없는 텔넷 대상 IP를 수행합니다.

"텔넷이 원격 호스트에 연결할 수 없습니다. 연결 시간이 초과되었습니다"라는 메시지가 표시되면 컨피그레이션 중 특정 지점에서 오류가 발생한 것입니다.

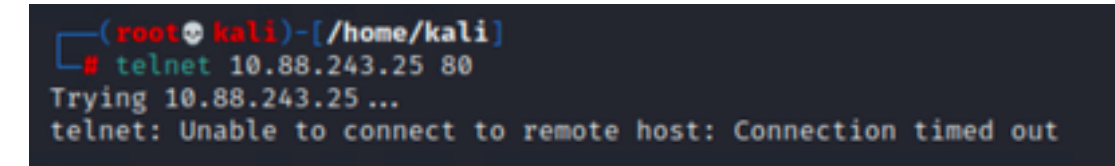

하지만 "Connected"라고 말하면 효과가 있습니다!

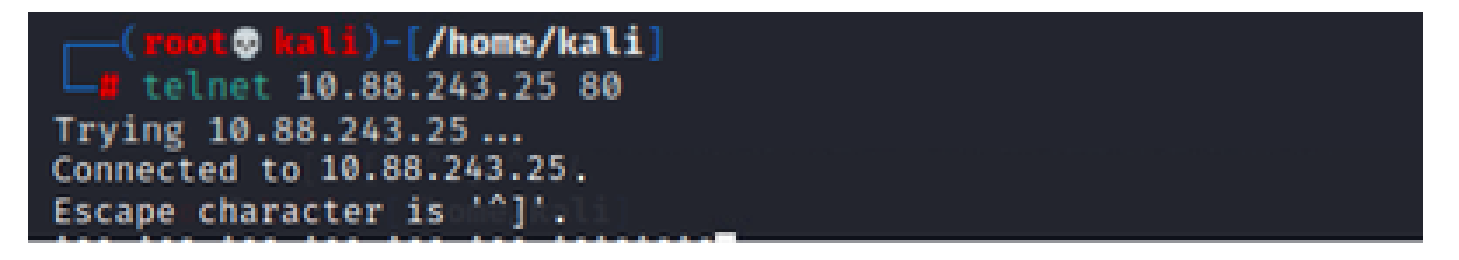

# 문제 해결

NAT(Network Address Translation)에 문제가 있는 경우 이 단계별 가이드를 사용하여 일반적인 문 제를 해결하고 해결하십시오.

1단계: NAT 규칙 컨피그레이션 확인

- NAT 규칙 검토: 모든 NAT 규칙이 올바르게 구성되었는지 확인합니다. 소스 및 목적지 IP 주 소와 포트가 정확한지 확인합니다.
- Interface Assignment(인터페이스 할당): 소스 인터페이스와 목적지 인터페이스가 모두 NAT 규칙에서 올바르게 할당되었는지 확인합니다. 매핑이 잘못되면 트래픽이 제대로 변환되거나 라우팅되지 않을 수 있습니다.
- NAT 규칙 우선순위: NAT 규칙이 동일한 트래픽과 일치할 수 있는 다른 어떤 규칙보다 우선순 위가 높게 지정되었는지 확인합니다. 규칙은 순차적으로 처리되므로, 위에 있는 규칙의 우선 순위가 높습니다.

2단계: ACL(액세스 제어 규칙) 확인

- ACL 검토: ACL이 NAT 트래픽 허용에 적합한지 확인하려면 ACL을 선택합니다. 변환된 IP 주 소를 인식하도록 ACL을 구성해야 합니다.
- 규칙 순서: 액세스 제어 목록이 올바른 순서인지 확인하십시오. NAT 규칙과 마찬가지로 ACL은 위에서 아래로 처리되며 트래픽과 일치하는 첫 번째 규칙이 적용됩니다.
- Traffic Permissions(트래픽 권한): 내부 네트워크에서 변환된 목적지로의 트래픽을 허용하기 위한 적절한 액세스 제어 목록이 있는지 확인합니다. 규칙이 누락되거나 잘못 구성된 경우 원 하는 트래픽을 차단할 수 있습니다.

3단계: 추가 진단

- Use Diagnostic Tools(진단 도구 사용): 디바이스를 통과하는 트래픽을 모니터링하고 디 버깅하는 데 사용할 수 있는 진단 도구를 활용합니다. 여기에는 실시간 로그 및 연결 이 벤트 보기가 포함됩니다.
- Restart Connections(연결 재시작): 경우에 따라 기존 연결은 재시작될 때까지 NAT 규칙 또는 ACL에 대한 변경 사항을 인식하지 못합니다. 새 규칙을 강제로 적용하려면 기존 연 결을 지우는 것이 좋습니다.

<#root>

**ciscoasa(config)#**

clear xlate

변환 확인: ASA 디바이스로 작업하여 NAT 변환이 예상대로 수행되고 있는지 확인하려면 명 • 령줄에서 `show xlate` 및 `show nat` 등의 명령을 사용합니다.

<#root>

#### **ciscoasa(config)#**

show xlate

### <#root>

**ciscoasa(config)#**

show nat

이 번역에 관하여

Cisco는 전 세계 사용자에게 다양한 언어로 지원 콘텐츠를 제공하기 위해 기계 번역 기술과 수작업 번역을 병행하여 이 문서를 번역했습니다. 아무리 품질이 높은 기계 번역이라도 전문 번역가의 번 역 결과물만큼 정확하지는 않습니다. Cisco Systems, Inc.는 이 같은 번역에 대해 어떠한 책임도 지지 않으며 항상 원본 영문 문서(링크 제공됨)를 참조할 것을 권장합니다.